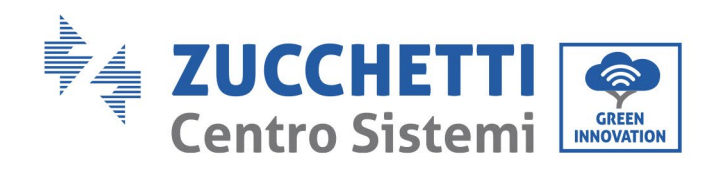

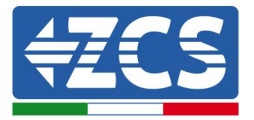

# **Встановлення режиму "нульового живлення" для інвертора 15-24kTL-V3**

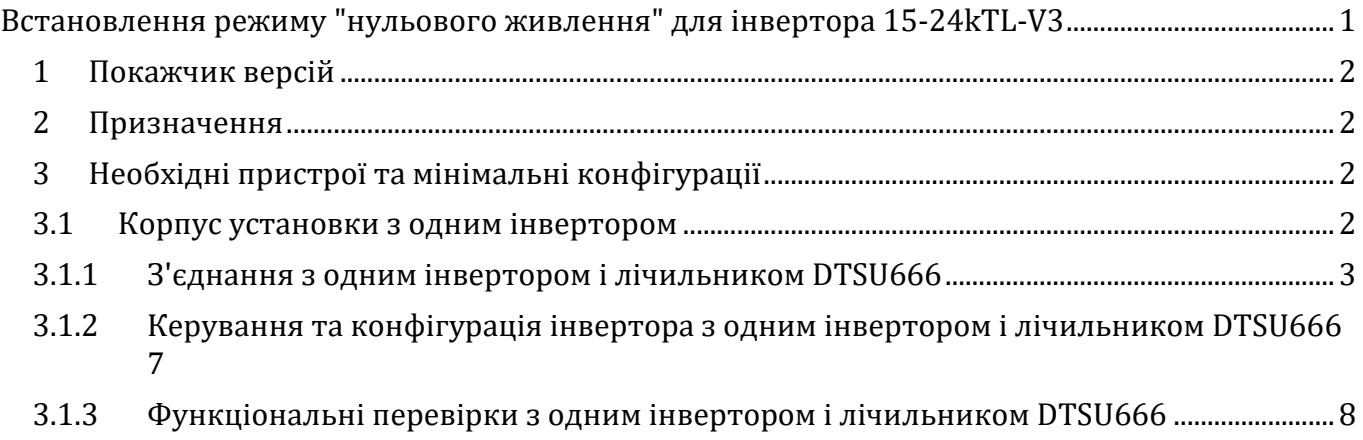

Ідентифікація: MD-AL-GI-00<br>Версія 4.0 від 31.01.18 - Застосування: GID Версія 4.0 від 31.01.18 - Застосування: GID Ідентифікація: MD-AL-GI-00

Zucchetti Centro Sistemi S.p.A. – Green Innovation Division. – (Підрозділ «ЗЕЛЕНІ ІННОВАЦІЇ») Palazzo dell'Innovazione - Via Lungarno, 167-201 52028 Terranuova Bracciolini - Arezzo, Italy (Ареццо, Італія) тел. +39 055 91971 - факс. +39 055 9197515 innovation@zcscompany.com - zcs@pec.it – **www.zcsazzurro.com**

Реєстр. батарей IT12110P00002965 - Соціальний капітал 100 000,00<br>євро повністю сплачений<br>Реєстр. підприємств Ареццо (AR) №.03225010481 - REA AR - 94189<br>Сертифікована компанія ISO 9001 - Сертифікат № 9151 - CNS0 - IT-17778

**CSQ KNEE** 

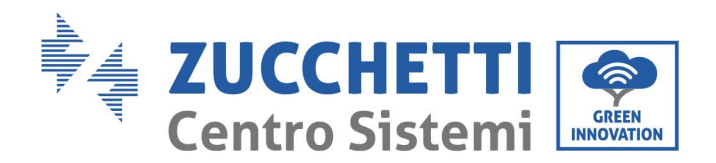

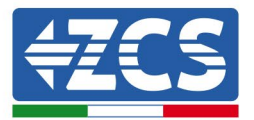

#### **1 Покажчик версій**

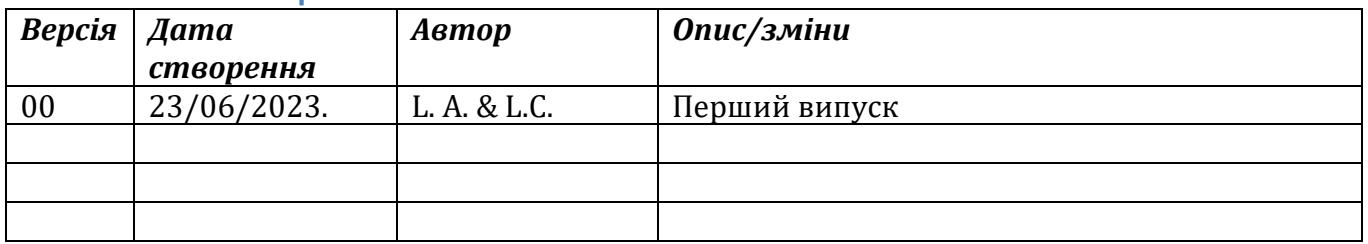

#### **2 Призначення**

Цей документ містить інструкції з технічного підключення та конфігурації для правильного ввімкнення режиму "нульового живлення" у випадку системи, що складається з інвертора лінійки 15-24kTL-V3

Щодо установок з декількома інверторами різних лінійок, будь ласка, зверніться до документації до пристрою "COMBOX" на сайті www.zcsazzurro.com.

# **3 Необхідні пристрої та мінімальні конфігурації**

#### **3.1Корпус установки з одним інвертором**

Для того, щоб правильно налаштувати режим "нульового живлення" у випадку, коли виробнича установка складається з одного і тільки одного інвертора лінійки 15-24kTL-V3, необхідними пристроями є наступні:

a) Інвертор 15-24kTL-V3.

Сертифікована компанія ISO 9001 - Сертифікат № 9151 - CNS0 - IT-

- b) Лічильник DTSU666 з TA, що постачаються ZCS (або альтернативно комерційними TA з вторинним струмом 5 А).
- c) З'єднувальний джгут для лічильника DTSU666 (не постачається компанією ZCS).

GID

17778

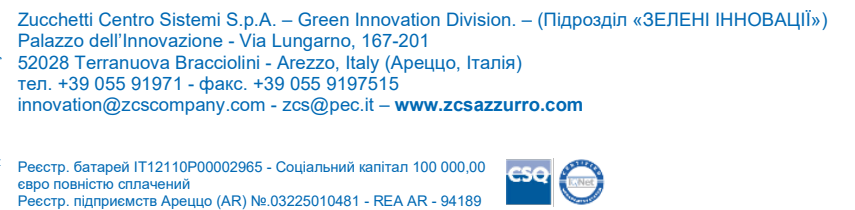

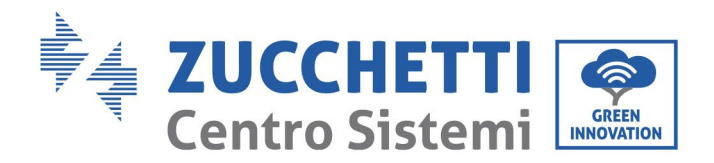

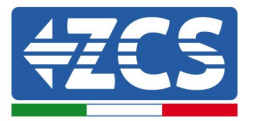

#### **3.1.1 З'єднання з одним інвертором і лічильником DTSU666**

У цьому випадку позиціонування лічильника DTSU666 повинно відповідати наступній блоксхемі

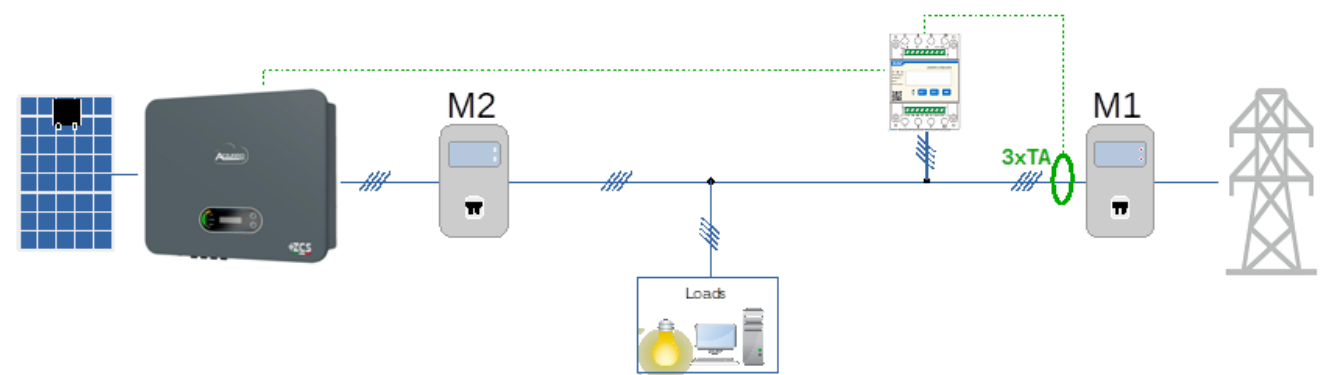

**Рисунок 1 - логічне положення лічильника DTSU666**

У цьому випадку лічильник обов'язково повинен бути розміщений поблизу обмінного лічильника (M1), щоб вимірювати всі вхідні та вихідні потоки (або в логічно еквівалентному положенні)..

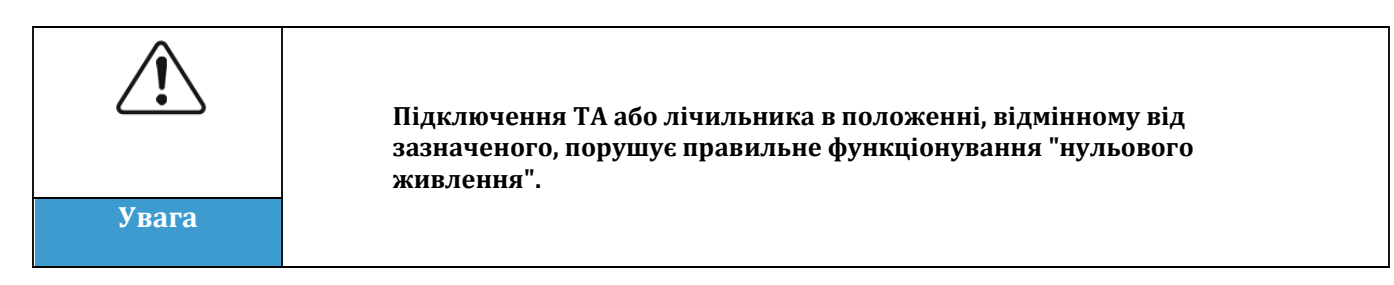

Після встановлення правильного розташування лічильника та підключення вольтметрів і TA, лічильник можна конфігурувати, виконавши описані тут кроки

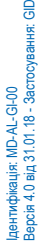

GID

Zucchetti Centro Sistemi S.p.A. – Green Innovation Division. – (Підрозділ «ЗЕЛЕНІ ІННОВАЦІЇ») Palazzo dell'Innovazione - Via Lungarno, 167-201 52028 Terranuova Bracciolini - Arezzo, Italy (Ареццо, Італія) тел. +39 055 91971 - факс. +39 055 9197515 innovation@zcscompany.com - zcs@pec.it – **www.zcsazzurro.com**

Реєстр. батарей IT12110P00002965 - Соціальний капітал 100 000,00 євро повністю сплачений Реєстр. підприємств Ареццо (AR) №.03225010481 - REA AR - 94189 кована компанія ISO 9001 - Сертифікат № 9151 - CNS0 - IT-17778

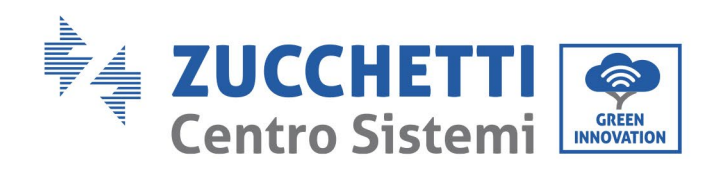

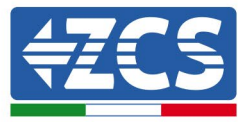

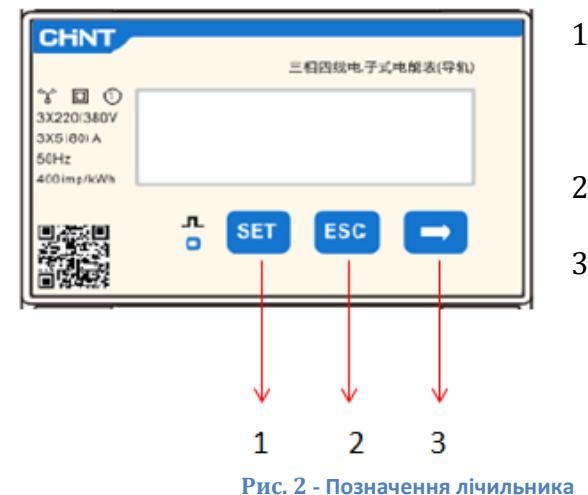

- .. Натисніть, щоб:
	- "Підтвердити"
	- "Пересунути курсор (для вводу цифр)
- 2. Натисніть, щоб «повернути всередину»
- 3. Натисніть, щоб «додати»

1. Натисніть SET і з'явиться напис CODE

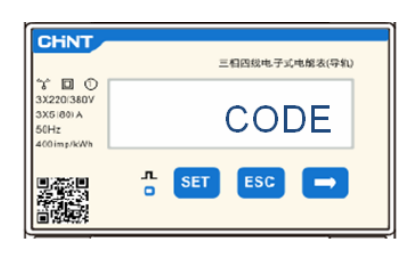

2. Знов натисніть SET, з'явиться число "600":

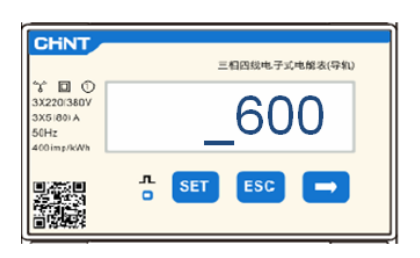

- 3. Впишіть число "701" :
	- a. На першому екрані, де з'явиться число "600", натисніть клавішу"→" один раз, щоб отримати число "601".
	- b. Двічі натисніть "SET", щоб перемістити курсор вліво для підсвічування"601";
	- c. Натискайте клавішу "→" ще раз, доки не з'явиться число "701" (701 це код доступу до налаштувань).

GID

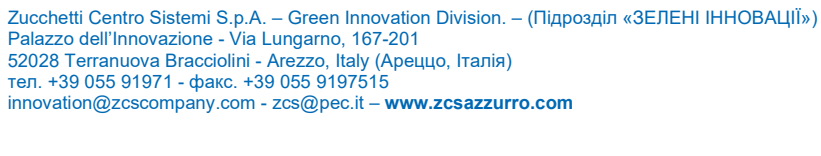

Реєстр. батарей IT12110P00002965 - Соціальний капітал 100 000,00<br>євро повністю сплачений<br>Реєстр. підприємств Ареццо (AR) №.03225010481 - REA AR - 94189<br>Сертифікована компанія ISO 9001 - Сертифікат № 9151 - CNS0 - IT-17778

csq

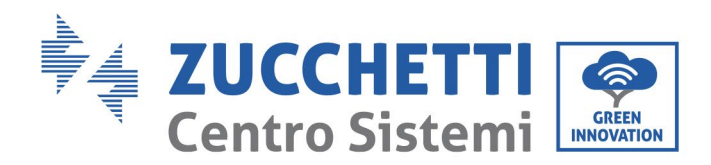

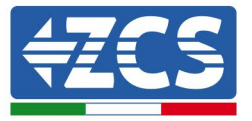

**Примітка:** У разі помилки натисніть "ESC", а потім знову "SET", щоб скинути необхідний код.

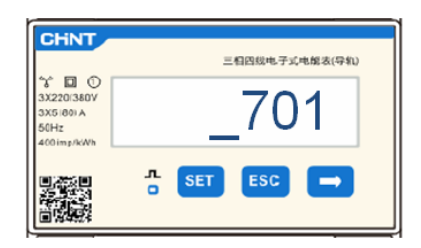

- 4. Підтвердьте, натискаючи кнопку SET, щоб увійти в меню налаштувань.
- 5. Увійдіть у наступне меню та встановіть вказані параметри:
	- a. **CT**:
		- i. Натисніть SET для входу в меню:
		- ii. Напишіть '40' (у випадку датчиків, що постачаються ZCS 200/5, або правильний коефіцієнт перетворення використовуваних TA):
			- 1. На першому екрані, де з'явиться число "1", натисніть клавішу "→" декілька разів, щоб отримати число "10".
			- 2. Двічі натисніть "SET", щоб перемістити курсор вліво для підсвічування числа "10"
			- 3. Натискайте клавішу "→" декілька разів, поки не з'явиться число "40"

**Примітка**: У разі помилки натискайте "SET", поки не з'явиться цифра тисячного розряду, а потім натисніть "→", поки не з'явиться лише число "1"; в цей момент повторіть описану вище процедуру.

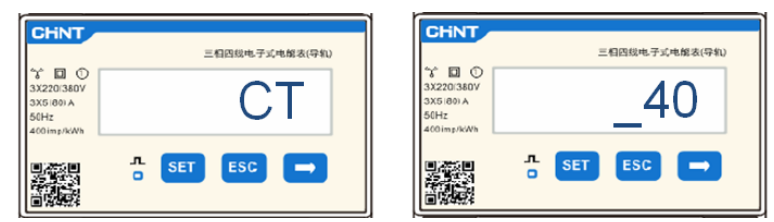

iii. Натисніть "ESC" для підтвердження та "→" , щоб перейти до наступного налаштування.

## b. **ADDR:**

i. Залиште адресу 01 (встановлена за замовчуванням), тоді інвертор призначить потужність обміну з урахуванням даних, що надсилає лічильник.

Версія 4.0 від 31.01.18 - Застосування: GID осування: |дентифікація: MD-AL-GI-00<br>Версія 4.0 від 31.01.18 - Заст Ідентифікація: MD-AL-GI-00

GID

Zucchetti Centro Sistemi S.p.A. – Green Innovation Division. – (Підрозділ «ЗЕЛЕНІ ІННОВАЦІЇ») Palazzo dell'Innovazione - Via Lungarno, 167-201 52028 Terranuova Bracciolini - Arezzo, Italy (Ареццо, Італія) тел. +39 055 91971 - факс. +39 055 9197515

innovation@zcscompany.com - zcs@pec.it – **www.zcsazzurro.com**

Реєстр. батарей IT12110P00002965 - Соціальний капітал 100 000,00 євро повністю сплачений Реєстр. підприємств Ареццо (AR) №.03225010481 - REA AR - 94189<br>Реєстр. підприємств Ареццо (AR) №.03225010481 - REA AR - 94189<br>Сертифікована компанія ISO 9001 - Сертифікат № 9151 - CNS0 - IT-Сертифікована компанія ISO 9001 - Сертифікат № 9151 - CNS0 - IT-17778

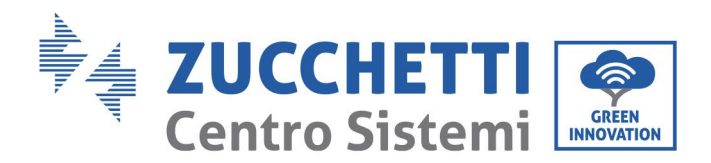

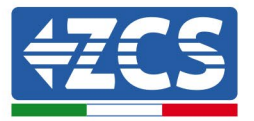

Після налаштування лічильника можна буде підключити комунікацію лічильника до інвертора, дотримуючись схеми, що додається:

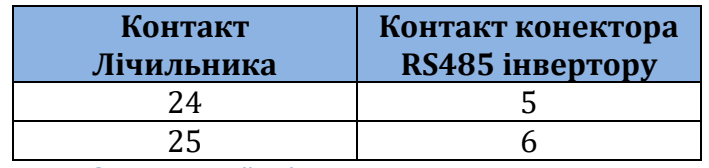

**Рисунок 3 - Комунікаційні з'єднання між лічильником та інвертором**

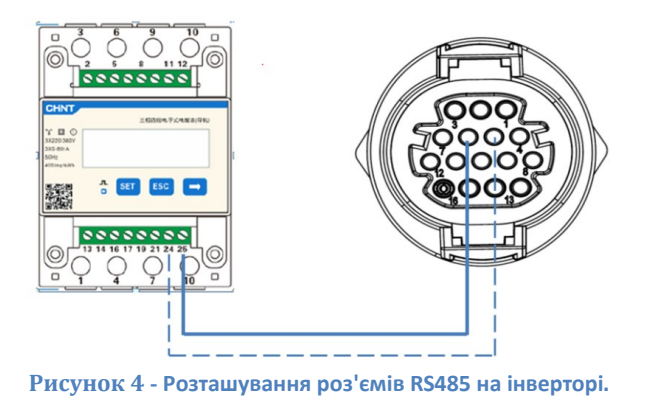

Підключіть контакт 24 лічильника до контакту 5 COM-порту інвертора, а контакт 25 - до контакту 6. Для підключення використовуйте скручений та екранований кабель CAT5 або CAT6 Якщо відстань між лічильником і інвертором перевищує 50 м, рекомендується вставити між контактами 24 і 25 лічильника кінцевий резистор 120 Ом (0,25 Вт).

Zucchetti Centro Sistemi S.p.A. – Green Innovation Division. – (Підрозділ «ЗЕЛЕНІ ІННОВАЦІЇ») Palazzo dell'Innovazione - Via Lungarno, 167-201 52028 Terranuova Bracciolini - Arezzo, Italy (Ареццо, Італія) тел. +39 055 91971 - факс. +39 055 9197515 innovation@zcscompany.com - zcs@pec.it – **www.zcsazzurro.com**

Реєстр. батарей IT12110P00002965 - Соціальний капітал 100 000,00 євро повністю сплачений Реєстр. підприємств Ареццо (AR) №.03225010481 - REA AR - 94189 Сертифікована компанія ISO 9001 - Сертифікат № 9151 - CNS0 - IT-17778

csq

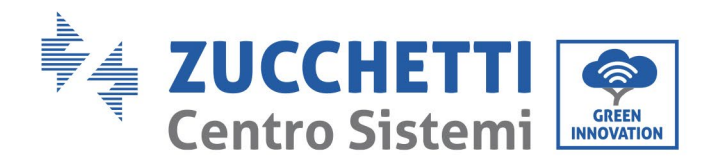

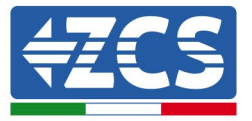

# **3.1.2 Керування та конфігурація інвертора з одним інвертором і лічильником DTSU666**

Після того, як підключення виконано і інвертор увімкнено, необхідно налаштувати наявність лічильника на дисплеї інвертора.

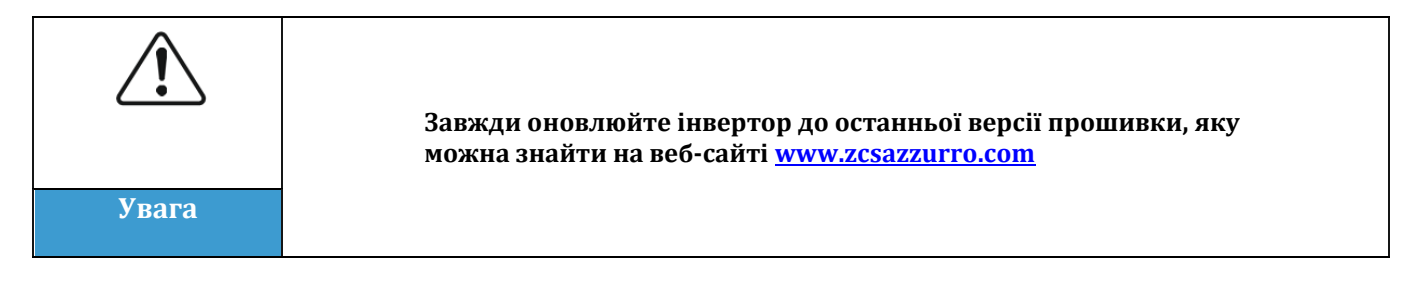

Виконайте наведені нижче кроки:<br>• Патисніть і утримуйте кноп

- Натисніть і утримуйте кнопку "вниз", поки не увійдете в меню.
- Натисніть Enter Setting /Введення параметру
- Прокрутіть вниз до "PCC Select".<br>• Увійліть ло меню, ввівши па
- Увійдіть до меню, ввівши пароль 0001. Щоб змінити число, натисніть "вниз". Утримуючи кнопку "вниз", рухайтеся вліво
- Виберіть кнопку "PCC Meter". Натисніть і утримуйте "вниз", щоб підтвердити<br>• Прокрутіть вниз до "Set AntiReflux P"
- Прокрутіть вниз до "Set AntiReflux P".
- Увійдіть в меню, ввівши пароль 0001, як це було зроблено раніше
- Виберіть кнопку "Reflux Enable". Натисніть і утримуйте "вниз", щоб підтвердити
- Встановіть потужність на 0,0 кВт для нульового живлення

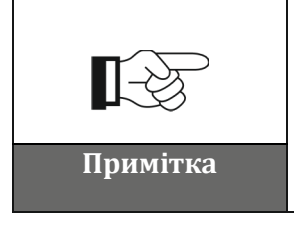

**Встановлене значення потужності також може відрізнятися від 0 кВт, в цьому випадку інвертор налаштується таким чином, щоб трифазна потужність, яка подається в мережу, ніколи не перевищувала встановленого значення. Примітка**

#### Вимкнення інвертора та лічильника

GID

Zucchetti Centro Sistemi S.p.A. – Green Innovation Division. – (Підрозділ «ЗЕЛЕНІ ІННОВАЦІЇ») Palazzo dell'Innovazione - Via Lungarno, 167-201 52028 Terranuova Bracciolini - Arezzo, Italy (Ареццо, Італія) тел. +39 055 91971 - факс. +39 055 9197515 innovation@zcscompany.com - zcs@pec.it – **www.zcsazzurro.com**

Реєстр. батарей IT12110P00002965 - Соціальний капітал 100 000,00 євро повністю сплачений Реєстр. підприємств Ареццо (AR) №.03225010481 - REA AR - 94189 ікована компанія ISO 9001 - Сертифікат № 9151 - CNS0 - IT-17778

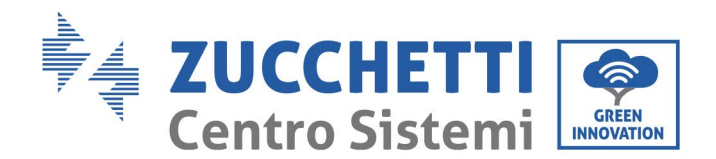

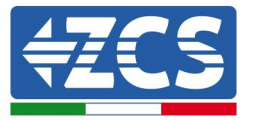

## **3.1.3 Функціональні перевірки з одним інвертором і лічильником DTSU666**

Після перезапуску лічильника та інвертора можна перевірити функціональність. Наступна процедура дозволяє точно перевірити функціональність встановленого режиму.

- 1) Вмикайте лічильник тільки при вимкненому фотоелектричному інверторі та переконайтеся, що в системі є активні пристрої. рекомендується навантаження не менше 1 кВт на фазу. На дисплеї лічильника прокрутіть його за допомогою клавіші "->", щоб переглянути інформацію та перевірити її:
	- a) Значення 'Pt' від'ємні і дорівнюють загальному споживанню
	- b) Значення'PA', 'PB' і 'PC' є від'ємними і дорівнюють споживанню для кожної фази
	- c) Значення 'FA', 'FB' і 'FC' близькі до 1 або принаймні >0.8
	- Ці перевірки забезпечують правильне підключення датчиків TA і правильний циклічний напрямок фаз
- 2) Увімкніть інвертор
- 3) Зачекайте 300 секунд, поки інвертор запуститься
- 4) Дочекайтеся запуску системи у режимі виробництва У разі, якщо потенційне виробництво перевищує активне навантаження, виробництво інвертора буде обмежено до значення, яке не дозволяє подавати в мережу в жодній з трьох фаз.
- 5) На дисплеї лічильника прокрутіть за допомогою клавіші "->", щоб перевірити значення  $P_A$ ',  $P_B$ ' та 'Pc', виявивши, що одне або кілька з трьох значень будуть коливатися, але близькі до 0 Вт.
- 6) Якщо, з іншого боку, вихідний потенціал менший за наявні навантаження, виконайте скидання навантаження також на одній фазі і поверніться до перевірок у пункті 5).

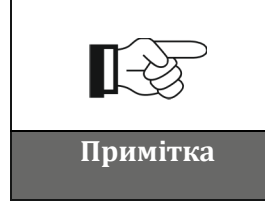

**Якщо до однієї з фаз не підключено активних пристроїв, а режим "нульового живлення" встановлено на 0 кВт, інвертор нічого не вироблятиме. Це робиться для того, щоб уникнути подачі електроенергії в мережу на цій фазі Примітка**

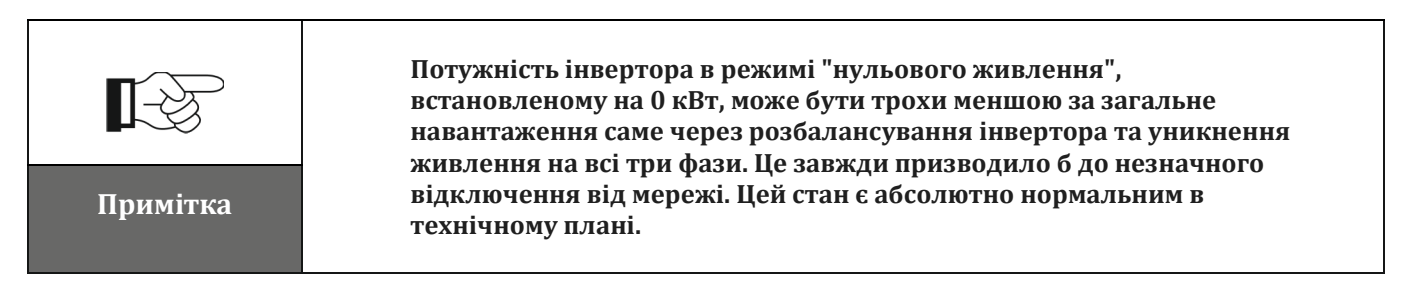

GID

Zucchetti Centro Sistemi S.p.A. – Green Innovation Division. – (Підрозділ «ЗЕЛЕНІ ІННОВАЦІЇ») Palazzo dell'Innovazione - Via Lungarno, 167-201 52028 Terranuova Bracciolini - Arezzo, Italy (Ареццо, Італія) тел. +39 055 91971 - факс. +39 055 9197515

innovation@zcscompany.com - zcs@pec.it – **www.zcsazzurro.com**

Реєстр. батарей IT12110P00002965 - Соціальний капітал 100 000,00 євро повністю сплачений Реєстр. підприємств Ареццо (AR) №.03225010481 - REA AR - 94189 Сертифікована компанія ISO 9001 - Сертифікат № 9151 - CNS0 - IT-17778